# **Pilotstudie 3D Stadtmodell Cottbus**

Google SketchUp vs. LandXplorer am Beispiel des Altmarkt in Cottbus

Kerstin Barthels I Paul Brauer I Stephanie Geelhaar I Ilja Haub I Torsten Krüger Kim Rancka I Lisa Tochatschek I Wolfram Schneider I Marie-Theres Schulze

**[13. Februar 2012]**

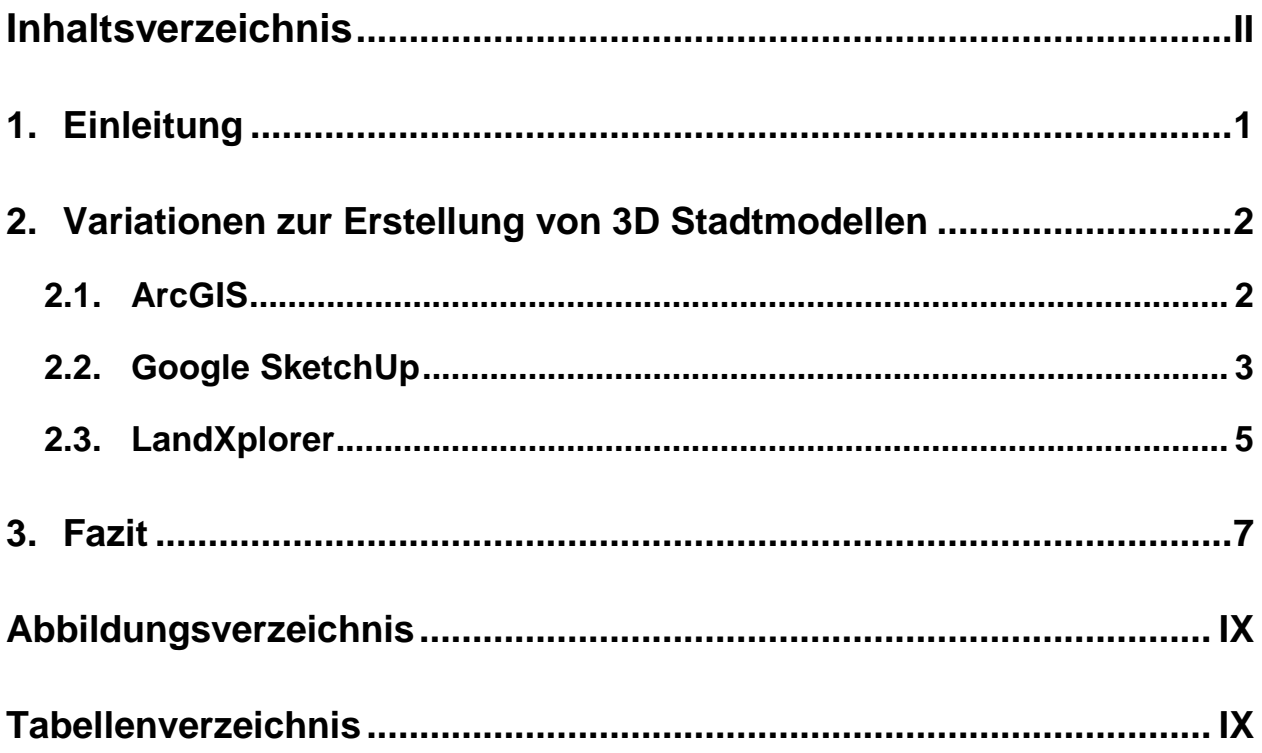

 $\lambda$ 

# <span id="page-2-0"></span>**1. Einleitung**

Diese Projektdokumentation soll ein Einblick in das studentische Pilotprojekt "3D Stadtmodelle" im Rahmen der Veranstaltung "GIS in der Stadtplanung" an der Brandenburgischen Technischen Universität Cottbus geben.

Die Aufgabe bestand darin, den innerstädtisch gelegenen Cottbuser Altmarkt als digitales 3D-Stadtmodell zu entwickeln. Desweiteren sollte das 3D Stadtmodell im KML-Format sowie im Datenformat City-GML erzeugt werden.

Insgesamt neun Studenten teilten sich in zwei Arbeitsgruppen, die sich jeweils in kleineren Gruppen mit der Vielzahl unterschiedlicher, in Frage kommender Software auseinander gesetzt haben, um Lösungsansätze zu finden. Für die 3D-Modellierung wurden die Programme Autodesk LandXplorer, Google SketchUp und das CAD Programm Rhinoceros 4.0 verwendet. Die Fotobearbeitung erfolgte mit den Programmen Adobe Photoshop und AutoCAD Photoplan, die Datenbearbeitung und das Einpflegen von Sachdaten erfolgte über ArcGIS und Microsoft Excel. Die fertige Visualisierung erfolgte mit Hilfe von Google Earth.

Die Bereitstellung notwendiger Sachdaten erfolgte in Kooperation mit dem Fachbereich Geobasisinformation der Stadt Cottbus in Form einer automatisierten Liegenschaftskarte (ALK), eine bereits vorhandenen Kartierung des Altmarkt, ein digitales Geländemodell (DGM) sowie Gebäudedaten und Orthofotos wurden vom Lehrstuhl Vermessungskunde zur Verfügung gestellt. Weitere benötigte Datengrundlagen wie Fassadenfotos und fehlende Gebäudedaten, wie beispielsweise Kontaktdaten, wurden von den Arbeitsgruppen ergänzt.

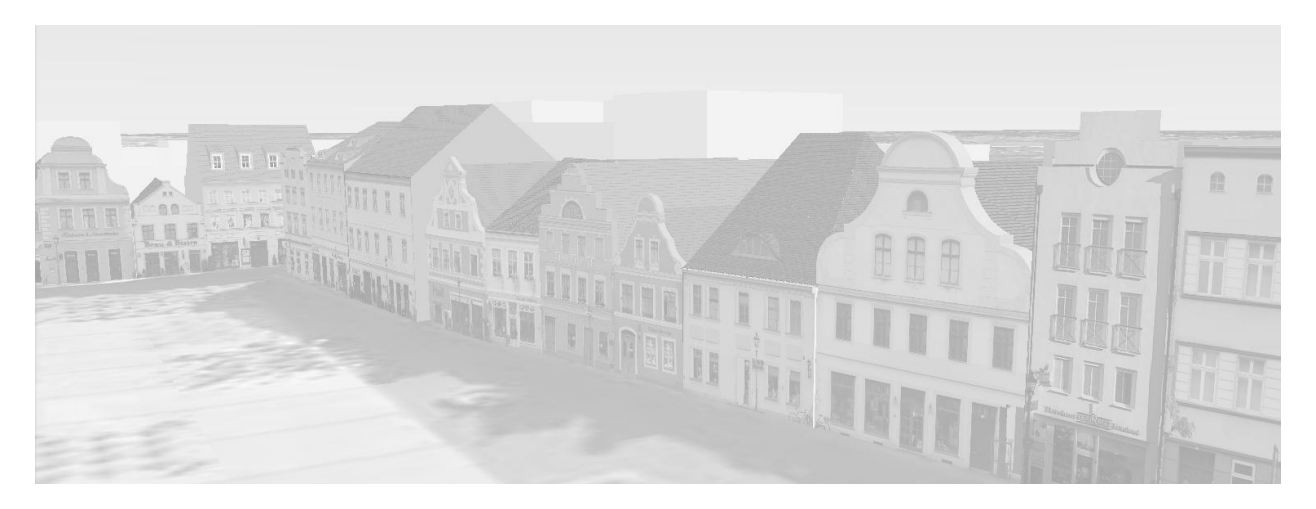

<span id="page-2-1"></span>**Abbildung 1: Digitales Stadtmodell (Quelle: Eigene Darstellung)**

## <span id="page-3-0"></span>**2. Variationen zur Erstellung von 3D Stadtmodellen**

Im Folgenden wird die Arbeit mit den verschiedenen Programmen vorgestellt. Die dabei aufgetretenen Probleme und deren Lösungsansätze werden beleuchtet und anschließend die Vor- und Nachteile übersichtlich aufgezeigt.

### <span id="page-3-1"></span>**2.1. ArcGIS**

Die 3D Modellierung und Datenbearbeitung des Cottbusser Altmarkts erfolgte bei dieser Methode neben dem Programm ArcGIS ebenfalls mit Hilfe von ArcMap. Zur Fotobearbeitung und Visualisierung kam es nicht, da die Arbeit vorzeitig auf Grund einiger Schwierigkeiten abgebrochen werden musste.

Zunächst wurden die Gebäudedaten in ArcMap eingelesen. Mit Hilfe der Boden- und Hochpunkte wurde erst ein "Klötzchenmodell" erstellt. Als nächstes sollten die Dächer mit ihren unterschiedlichen Formen entstehen. Allerdings erwies sich dies als nahezu unmöglich, da sich herausstellte, dass es sich bei dem "Klötzchenmodell" nicht um Volumenkörper handelte, sondern nur aus einzelnen Linien bestand. Weiterhin konnten die Dächer nicht automatisch mit der Attributtabelle erzeugt werden. Deshalb wurden die Dachlinien per Orthofoto eingezeichnet und den entsprechenden Höhenlinien aus der Attributtabelle angepasst. Hieraus ergab sich das nächste Problem: die Punkte wurden nur zweidimensional dargestellt und ließen sich nicht weiterbearbeiten.

An diesem Punkt wurde die Arbeit mit dem Programm ArcGIS eingestellt, denn es wäre nicht möglich gewesen im vorgegebenen Zeitrahmen unter diesen Voraussetzungen ein 3D Modell zu konstruieren. Mit ArcGIS ist die automatische Erzeugung von Volumenkörpern nicht möglich und die Dachformen konnten nicht generiert, sondern mussten extra modelliert werden.

Zusammenfassend lässt sich sagen, dass eine entsprechende Programmerweiterung nötig gewesen wäre um mit geringerem Arbeitsaufwand das gewünschte 3D Modell zu erstellen. Als Lösung bot sich hier ausschließlich die Verwendung eines alternativen Programmes.

#### <span id="page-4-0"></span>**2.2. Google SketchUp**

Um das 3D Stadtmodell mit Hilfe von Google SketchUp zu konstruieren wurde der Altmarkt in ein nördlichen und südliches Gebiet unterteilt, die je von einer Gruppe bearbeitet und schließlich zu einem Gesamtmodell zusammengefügt wurden. Ziel war es, die Gebäude anhand der vorhandenen Gebäudedaten in zwei Varianten zu erstellen, zum Einen mit Google SketchUp Pro, zum Anderen erst mit dem CAD Programm Rhinoceros und anschließend mit der kostenlosen Version von Google SketchUp. Zudem sollten während der Arbeitsvorgänge die Unterschiede der einzelnen Programme, auftretende Probleme und eventuelle Lösungen herausgefunden und dokumentiert werden.

Zunächst wurde eine Kartengrundlage für Google SketchUp erstellt und die Sachdaten der Gebäude, wie die Traufhöhe oder das Baualter, in Attributtabellen verknüpft. Die Datenbearbeitung erfolgte mit ArcGIS und Microsoft Excel. Anschließend wurden diese aus ArcGIS für die weitere Verarbeitung exportiert. In Google SketchUp wurden die Modellstandorte in der virtuellen Realität festgelegt. Die 3D Modellierung erfolgte einerseits mit der Software Rhinoceros, andererseits mit Google SketchUp Pro. Die vorbereiteten Daten, DWG- und 3DS-Dateien, aus Rhinoceros wurden anschließend ebenfalls in Google SketchUp importiert. Bei beiden Varianten wurden die Fassadenfotos mit Hilfe der Programme Adobe Photoshop und AutoCAD Photoplan bearbeitet und in Google SketchUp wiederum auf die erstellten Gebäudekörper gemappt. Die Modellierung der 3D-Modelle erfolgte in den unterschiedlichen Detaillierungsgraden 1 bis 4, wobei es sich bei dem Level of Detail 1 (LoD 1) um ein grobes "Klötzchenmodell" und beim Level of Detail 4 (LoD 4) um ein detailliertes Innenraummodell handelt. Anschließend wurden die Daten in KML-Dateien umgewandelt. Die fertigen 3D SketchUp Modelle wurden im nächsten Schritt in Google Earth eingelesen und visualisiert.

Auftretende Probleme bei den einzelnen Arbeitsschritten waren anfänglich das verkehrte Einfügen von Sachdaten, so wurde die Traufhöhe mit der Dachhöhe vertauscht, somit entstanden falsche Dach- und Gebäudeformen. Diese mussten dann durch neue Sachdaten ersetzt oder selbstständig in der Attributtabelle geändert werden. Beim Modellieren der Gebäude ergab sich die Schwierigkeit, dass es keine Ebenenfunktion gab, die man an- oder ausschalten konnte. Weiterhin verband SketchUp selbstständig die einzelnen Linien zu Flächen, mehrere Flächen zu Flächenverbänden und beim Löschen von einzelnen Linien, wurden somit auch ganze Flächen gelöscht, dies führte automatisch zu Fehlkonstruktionen.

Die Lösung für beiden Probleme ergab sich schlichtweg daraus, jedes Gebäude in einer eigenen Datei zu konstruieren, um die einzelnen Datenmengen nicht zu vermischen. Bei der Vergabe der Texturen entstand die Schwierigkeit, dass die Fotos erst bearbeitet werden mussten, da sie einen hohen Anteil des Dateivolumens ausmachten und nicht mehr in Google Earth exportiert werden konnten. Das anschließende Festlegen der Fotos zu Fassaden erfolgte manuell und ist mit einer entsprechenden Ungenauigkeit verbunden. Spezielle Details der Fassaden wurden daher einzeln nachgebildet, wichtig hierbei war es die Polygone als planare Flächen auszuweisen, da sie sonst nicht durch das Programm erkannt wurden.

Die Möglichkeiten und Grenzen des Programms Google SketchUp zeigen sich folgendermaßen:

Die Vorteile

- Möglichkeit der unterschiedlichen Detaillierungsgrade,
- Benutzerfreundlichkeit durch leichten Bedienung,
- Version ist kostenlos verfügbar,
- Einfache Texturierung und Modellierung,
- Verfügbarkeit vieler Tutorials und Onlinehilfen,
- es gibt Datenbanken zum Austausch und zur Veröffentlichung der Modelle.

#### Die Nachteile

- einastige und unübersichtliche Ebenenstruktur,
- Begrenzung der Bild- und Texturgröße,
- Notwendigkeit der planaren Flächen für die Texturierung,
- Voreinstellung "Flächenverbund", schlechte Bearbeitung der Einzelflächen,
- ungenaues Konstruieren,
- Import unterschiedlicher Dateiformate ist nicht möglich.

Google SketchUp ist ideal für schnelles, einfaches Modellieren und eine reale Visualisierung. Die Gebäude können mit Hilfe von Fotos detailgenau dargestellt und mit zusätzlichen Informationen (in Verbindung mit Attributtabellen) verknüpft werden. Die Software ist zudem kostenlos im Internet erhältlich. Allerdings muss damit gerechnet werden, dass das Ergebnis der Arbeit nicht wissenschaftlich genau ist, da genaues Arbeiten nicht möglich ist.

#### <span id="page-6-0"></span>**2.3. LandXplorer**

Diese Variante der 3D Modellierung erfolgte mit den Programmen Rhinoceros und LandXplorer. Die Fotobearbeitung erfolgte ebenfalls mit Hilfe von Adobe Photoshop. Mit ArcGIS und Microsoft Excel erfolgte die Datenbearbeitung. Visualisiert wurde das Ergebnis abschließend mit LandXplorer.

Zunächst wurde in ArcMap eine Grundlagendatei (Shapefile) erstellt und mit einigen Informationen ergänzt. Dieses Shapefile wurde mit LandXplorer geöffnet und anhand der enthaltenen Informationen konnte ein grobes "Klötzchenmodell" erzeugt werden. Das Einladen des Luftbildes gab dem Gebiet seine Bodenstruktur. Die Dächer konnten mittels eines Tools kollektiv und einheitlich erstellt werden, ein einfacher und gleichzeitig zeitsparender Schritt. Allerdings gehen mit dieser Methode die Information der unterschiedlichen Dachstrukturen verloren, da es sich bei den Dächern um eine Standardlösung aus der Auswahlliste handelt, komplexe Formen oder Verzierungen können nicht dargestellt werden. Um individuelle Dächer darstellen zu können, muss man sich wieder eines anderen Programms wie beispielsweise Rhinoceros bedienen und die Dächer anschließend wieder in LandXplorer importieren. Dieser Vorgang ist kompliziert und langwierig und eignet sich daher nur für kleine Stadtmodelle mit wenigen Gebäuden. Zudem werden die importierten Dächer ungenau dargestellt. Um die standardisierten Dächer zu verwenden mussten im Vorfeld die Gebäudegrundrisse vereinfacht werden, so dass es auch hierbei unweigerlich zu Ungenauigkeiten kam.

Anschließend wurden die erstellten Körper durch die bearbeiteten Fassadenfotos ergänzt. Auch hier tauchten Ungenauigkeiten auf, da die bearbeiteten Fotos nicht direkt auf die erzeugten Gebäudekörper gelegt werden konnten, sondern als Bildlabel vor die Körper gesetzt werden mussten.

Abschließend wurden die Gebäudeinformationen aus der Attributtabelle, wie z.B. die Gebäudenutzung und das Gebäudealter, mit Hilfe von Tooltips sichtbar gemacht. Desweiteren ergibt sich eine neue Schwierigkeit, die anschließende Texturierung der Gebäudekörper ist nicht möglich. Dies ließ sich nur durch eine weitere Software, in diesem Fall ArcMap, lösen.

Weiterhin ergab sich ein Problem bei der Sichtbarkeit der Tooltips, da diese nur angezeigt werden, wenn man mit dem Cursor direkt über das Gebäude fährt, in dessen Attributtabelle die Informationen stehen. Als Lösung bietet es sich hierbei an, die Ebenen für Dächer und Fassaden auszuschalten, wenn man spezielle Analyseabfragen mit dem 3D-Modell vorhat.

Die Möglichkeiten und Grenzen des Programms LandXplorer zeigen sich folgendermaßen:

#### Die Vorteile

- leichte Visualisierung von wenig detaillierten Modellen,
- einfaches Erstellen von Analysen und Abfragen,
- Verknüpfung von Sach- und CAD-Daten
- als kostenlose Testversion erhältlich.

#### Die Nachteile

- keine Updates erhältlich,
- wenige Onlinehilfen verfügbar und nur in englischer Sprache,
- es sind Programmierungskompetenzen notwendig.

Als Zwischenfazit lässt sich festhalten, dass LandXplorer sich sehr gut für Darstellungen mit kleinem Detaillierungsgrad eignet. Weiterhin können damit leicht allgemeine Analysen erstellt werden. Da es aber keine Weiterentwicklung des Programms LandXplorer gibt, sondern der Hersteller ein komplett neues Programm auf den Markt gebracht hat, ist eine Auseinandersetzung mit der älteren Version LandXplorer kritisch zu hinterfragen, bevor man mit einer überholten Version arbeitet.

## <span id="page-8-0"></span>**3. Fazit**

Aus der Pilotstudie können für nachfolgende Projekte folgende Hinweise gegeben werden. Vor Arbeitsbeginn sollte man sich im Klaren darüber sein, welche Ziele bei der Erstellung des 3D-Stadtmodells verfolgt werden und was am Ende mit welchem Hintergrund dargestellt werden soll. Soll es für reine Darstellungszwecke, z.B. virtueller Rundgang für Touristen im Internet, oder für konkrete Abfragen in Planungsbüros, z.B. Hochwasserschutz von Städten, dienen. Die Probleme, die im Arbeitsverlauf auftreten können, sollten die Bearbeiter nicht abschrecken, sich gegebenenfalls auch mit einem anderen Programm auseinander zu setzen und trotzdem ein brauchbares Ergebnis zu erzielen.

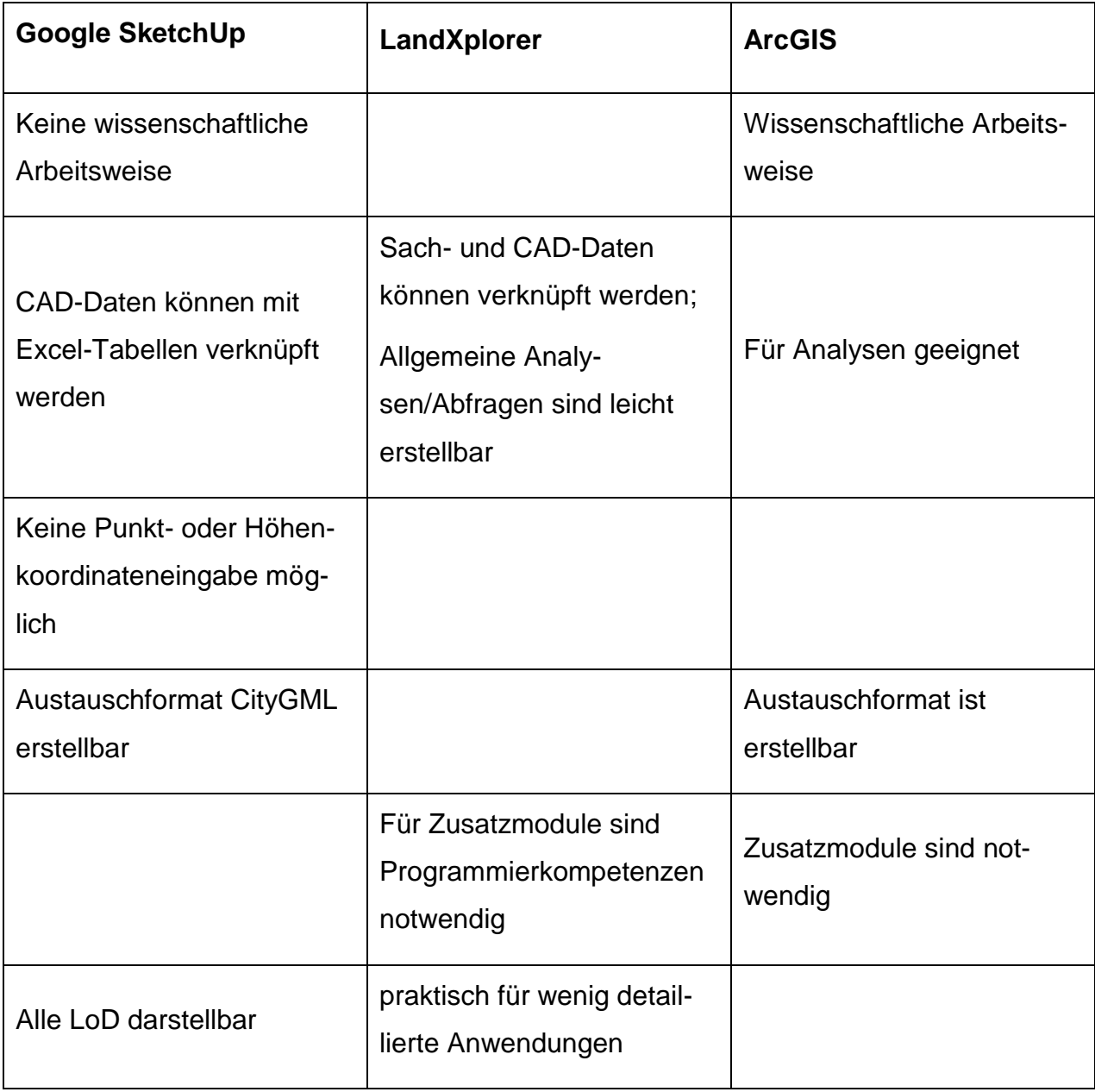

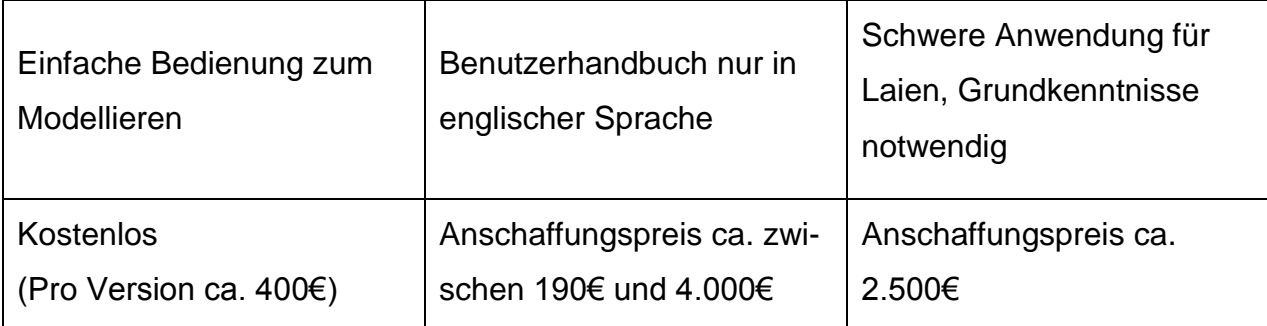

<span id="page-9-2"></span>**Tabelle 1: Die verwendeten Programme im Vergleich**

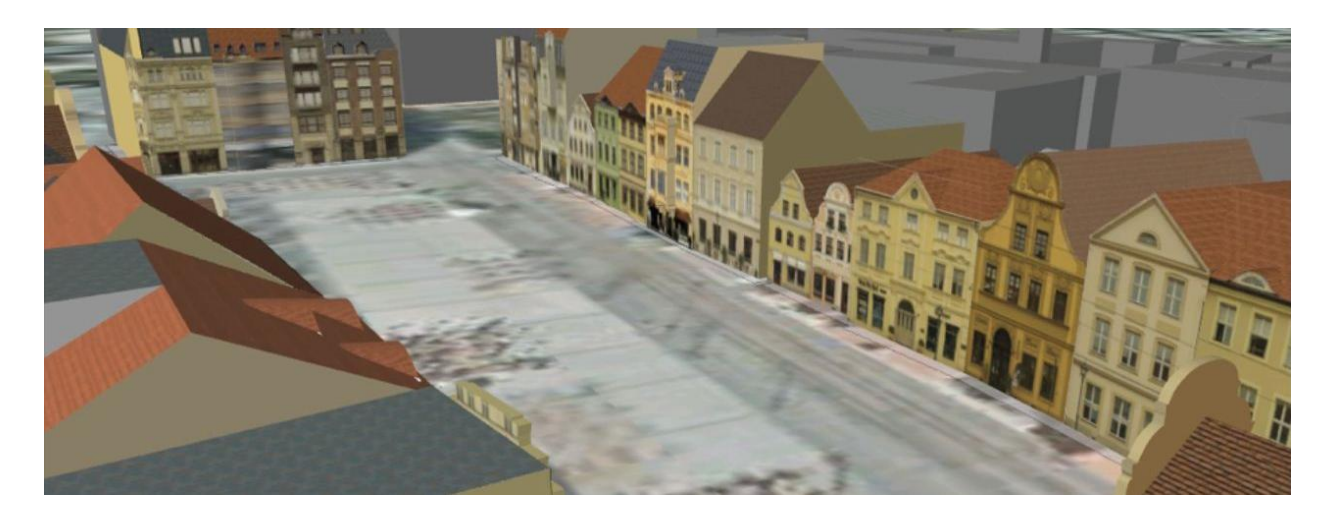

<span id="page-9-0"></span>**Abbildung 2: Visualisierung mit Google Earth (Quelle: Eigene Darstellung)**

<span id="page-9-1"></span>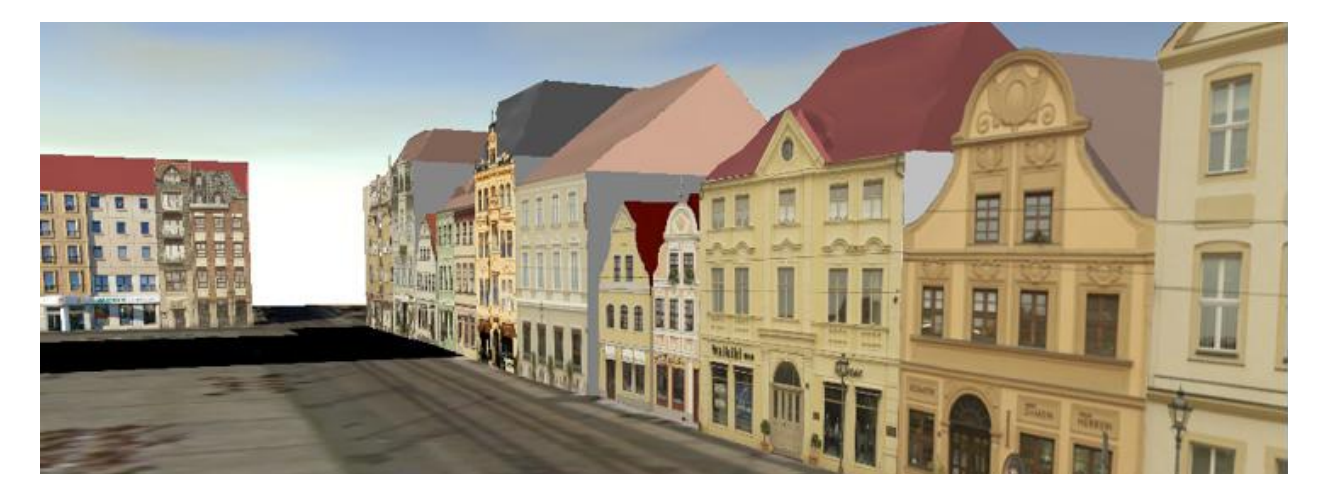

**Abbildung 3: Visualisierung mit LandXplorer (Quelle: Eigene Darstellung)**

# <span id="page-10-0"></span>**Abbildungsverzeichnis**

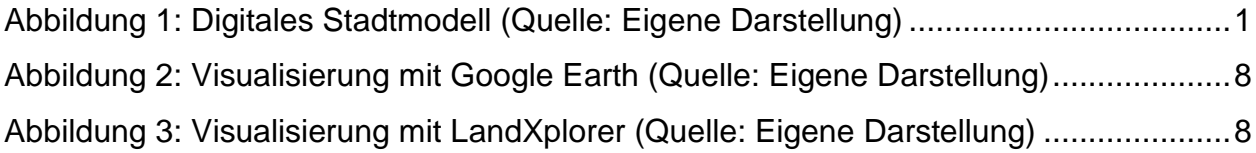

# <span id="page-10-1"></span>**Tabellenverzeichnis**

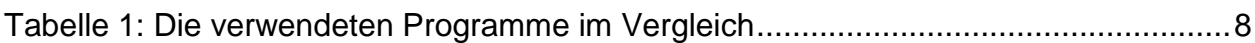